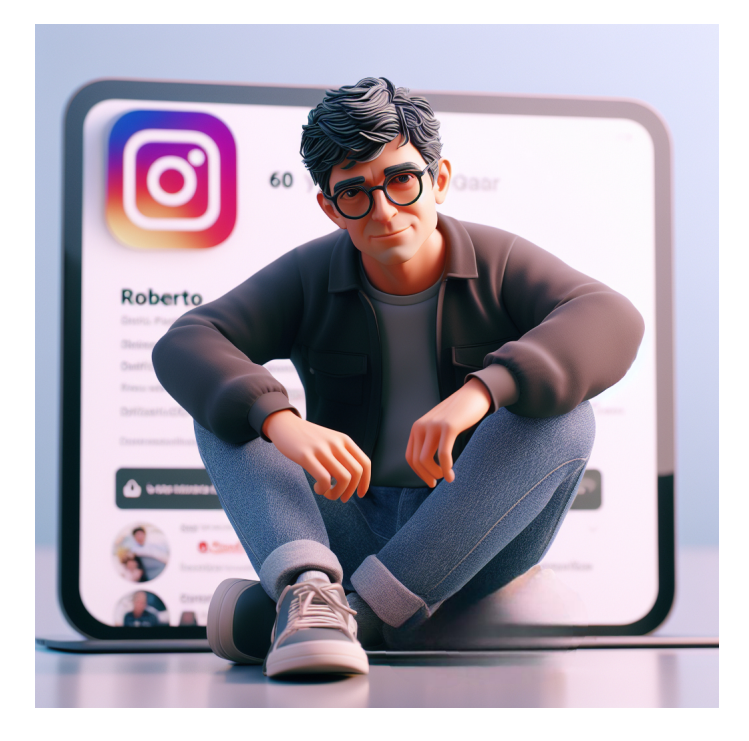

 Continuiamo a divertirci con l'Intelligenza Artificiale in periodo di vacanze e con la sua capacità di generare immagini.

 Siamo di nuovo su Microsoft Designer e, grazie ad un prompt preimpostato in cui dobbiamo solo personalizzare il personaggio, scegliere un social network e il nostro nome, vedremo apparire un vero e proprio " Avatar social" che potremo utilizzare come foto del profilo.

 Vi avviso che dovrete rigenerare l'immagine molte volte prima di trovare qualcosa di somigliante anche lontanamente a voi.

Per personalizzare il prompt e generare l'immagine cliccate qui

{jcomments on}